# **Он - лайн платформа КОДВАРДС «Как я стал инженером-спасателем»**

Методическая разработка

 Автор: Сысолятина Людмила Петровна, Педагог дополнительного образования Высшая квалификационная категория

**Цель занятия:** создание программ для прохождения различных уровней на платформе Кодвардс.

#### **Задачи:**

1. Ввести участников в игровой мир (объяснение правил и создание персонажа).

2. Познакомить с первыми командами.

3. Обучить безопасным (здоровье сберегающим) способам работы на

компьютере.

# **Планируемый результат:**

В ходе занятия обучающиеся должны продемонстрировать следующие результаты в виде универсальных учебных действий:

*Регулятивные:*

• создание программы для робота на он-лайн платформе Кодвардс *Познавательные:*

• создание кода программы по инструкции,

• экспериментальное исследование, оценка (измерение) влияния отдельных факторов.

*Личностные:*

• развитие памяти и мышления

# **Возраст обучающихся:** 7-10 лет

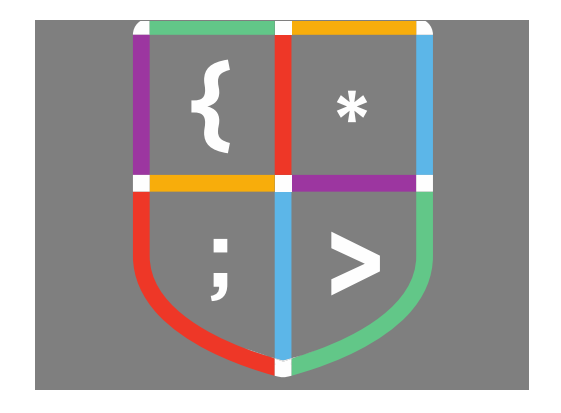

#### **Ход работы:**

Кто такой спасатель, наверное, знают все... А инженер? Инженер – это человек, который придумывает и работает (настраивает, ремонтирует) со всякими устройствами, механическими и компьютерными.

Сюжет первого модуля Кодвардс (М1) состоит в том, что нужно срочно починить строения и восстановить работу систем , которые оказались повреждены, а многие системы жизнеобеспечения вышли из строя. Самые большие разрушения произошли в районе научной станции. Восстанавливать работу систем нужно будет с помощью робота. Для этого надо научиться им управлять с помощью программного кода. Нужно создать самую простую программу - систему команд (сколько шагов, в какую сторону и т.д.)

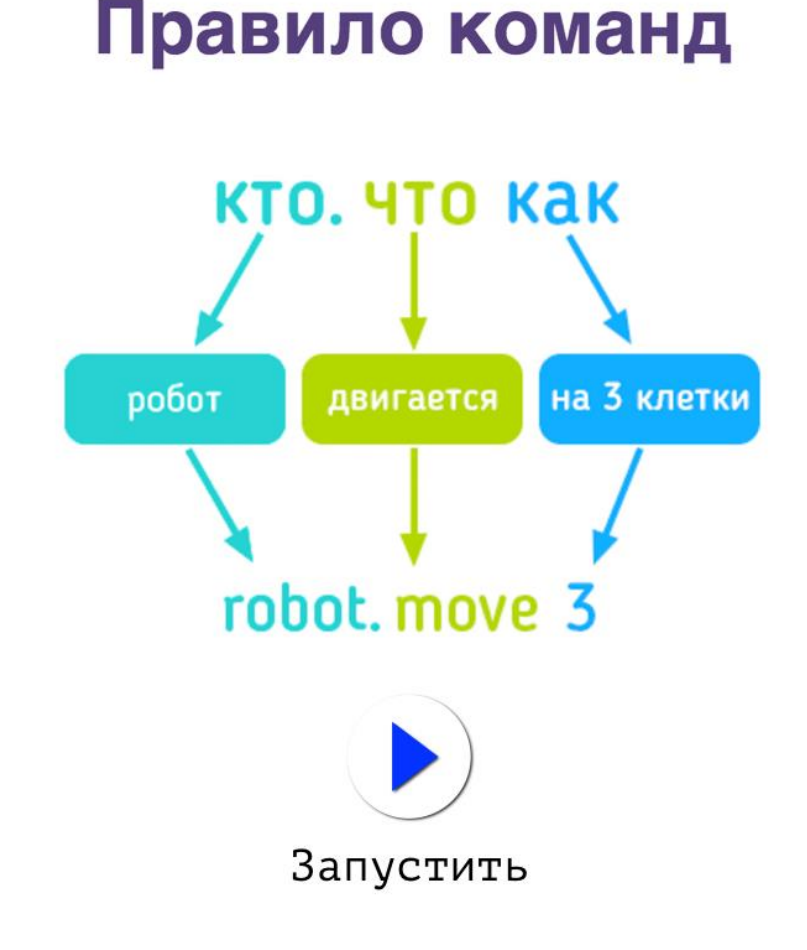

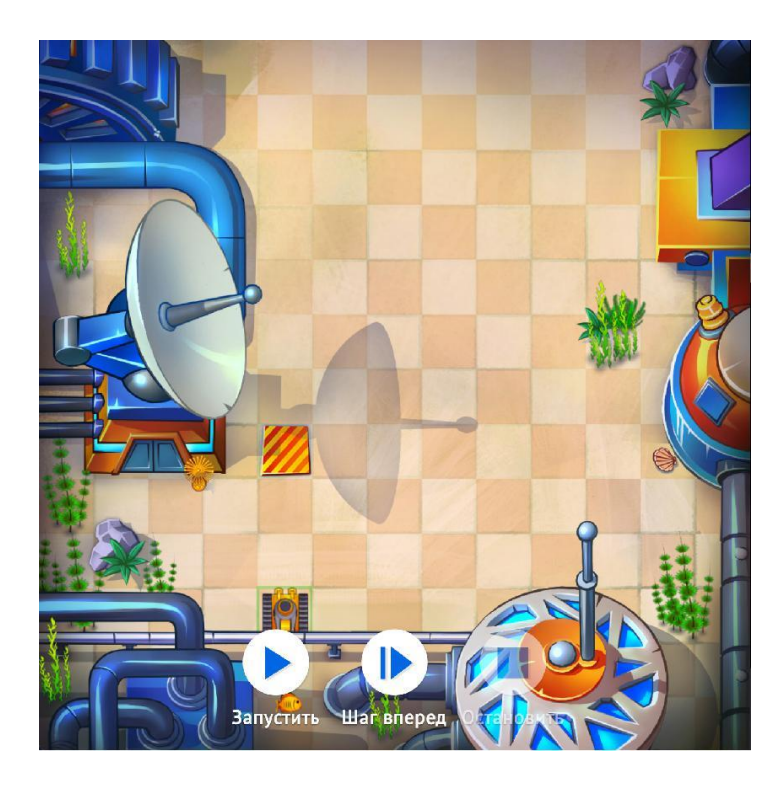

#### **Задание**:

Код уже написан, нужно только выполнить программу, нажав кнопку "Запустить".

### **Исходный код: Финальный код:**

- 
- 1. robot.move 3  $1.$  robot.move  $3_{\text{SEP}}$

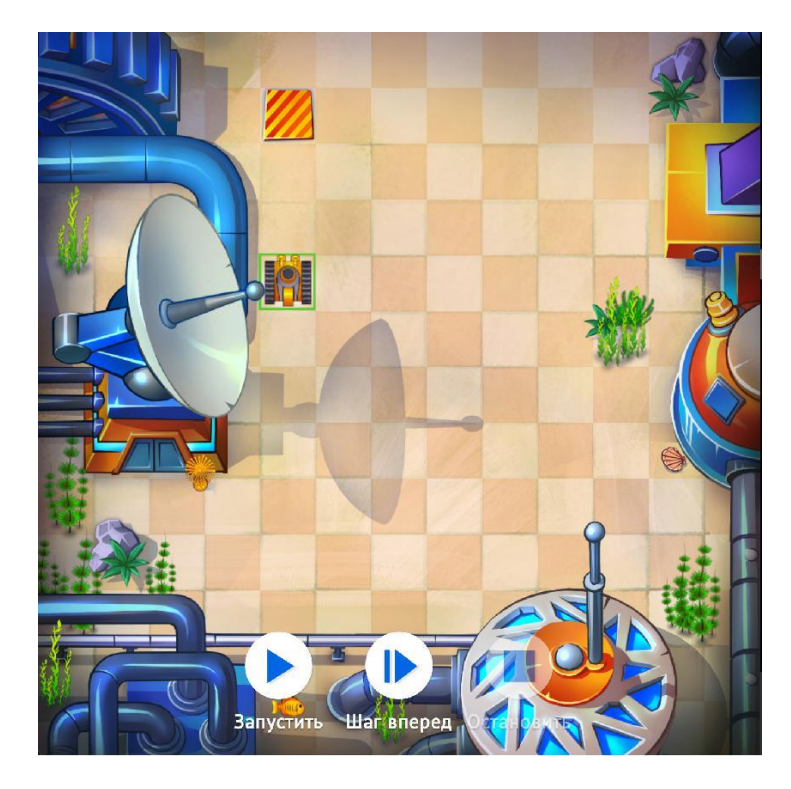

#### **Задание:**

В окне кода ничего не написано. Нужно написать программу самому и выполнить.

**Исходного кода нет Финальный код:**

1. robot.move 3

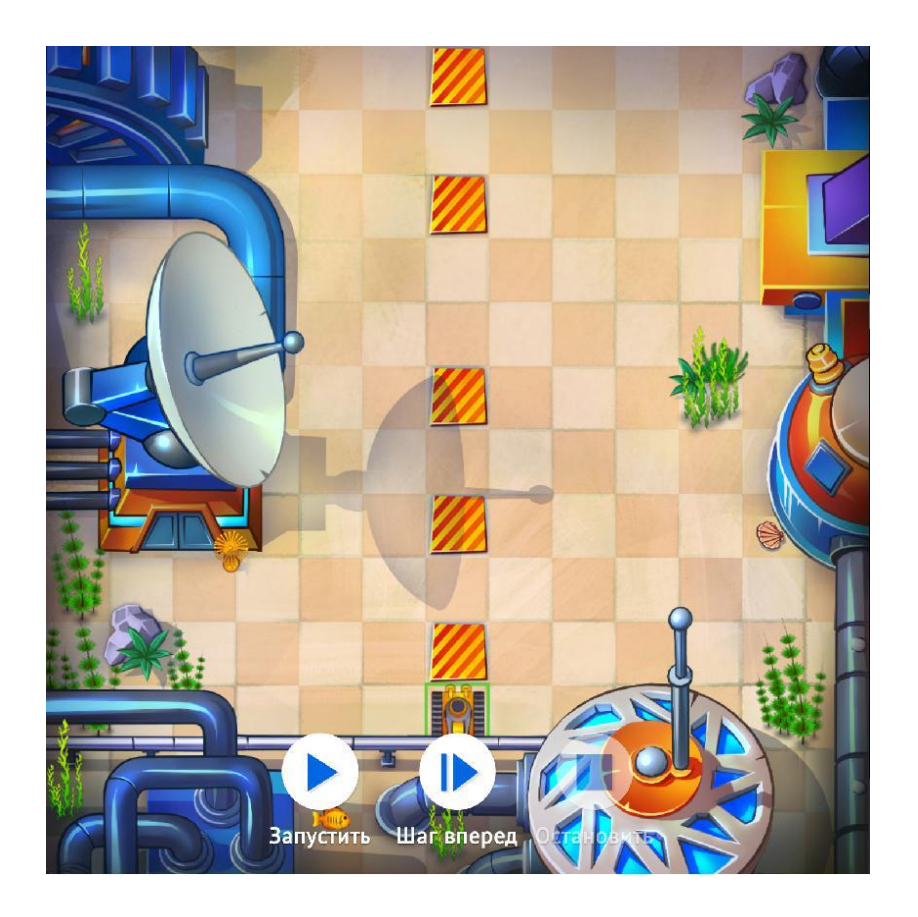

**Задание:** Нужно доехать до каждой выделенной клетки.

# **Исходного кода нет Финальный код:**

- 1. robot.move 1
- 2. robot.move 2
- 3. robot.move 2
- 4. robot.move 3
- 5. robot.move  $2_{S[\text{EPI}]}^{T[\text{F}]}$